# **Cubesatkit** 用户手册

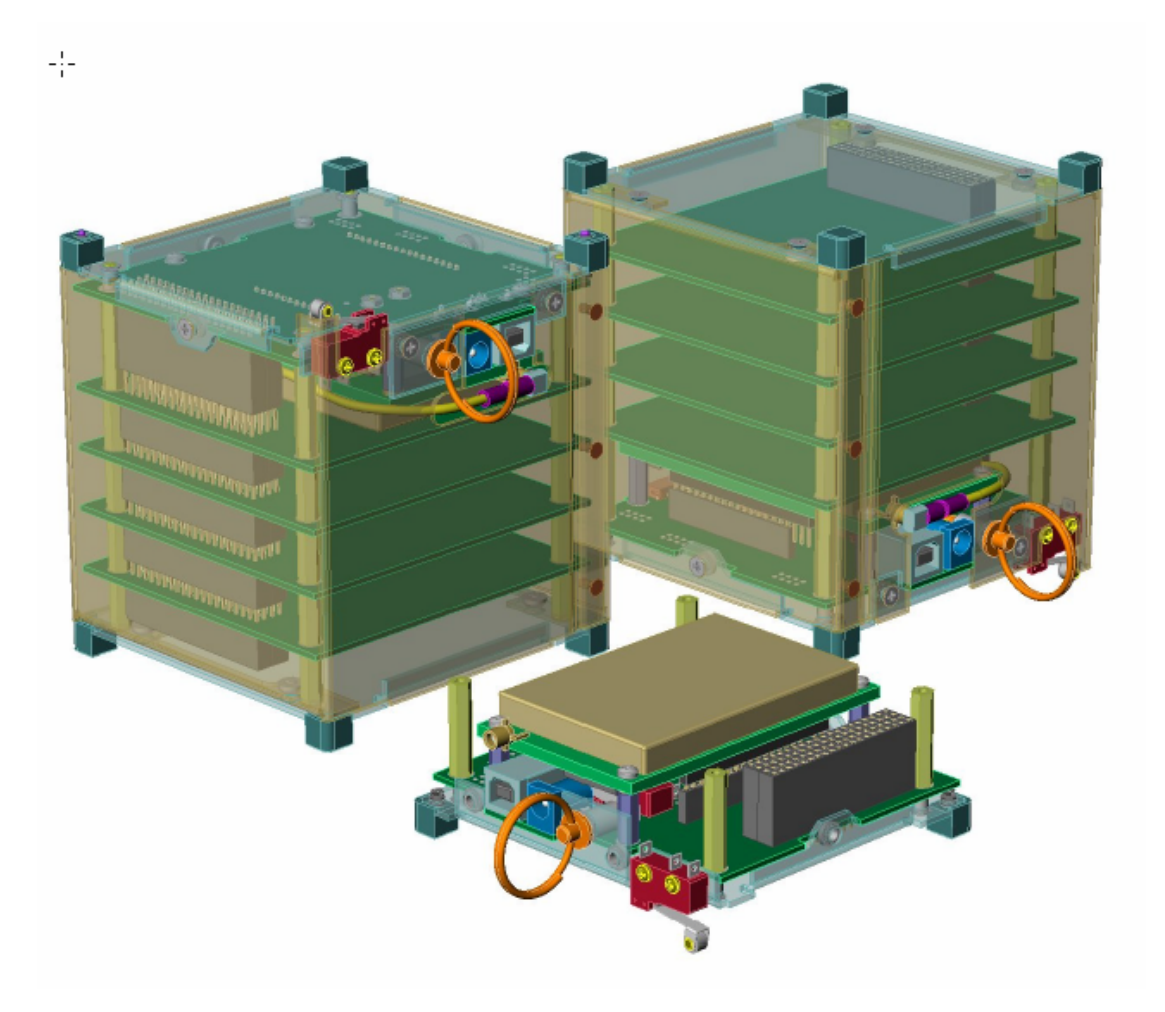

说明:

隶属于Pumpkin公司的Cubesatkit是一个可以根据用户需要定制的商业化的工具包。它的 出现从根本上降低了建造一个符合当前通用的Cubesat规范的功能卫星的时间和需求。 [http://www.cubesat.info](http://www.cubesat.info/)

 Cubesatkit 完全依照 Cubesat 规范上的电气、机械方面的要求。它包括 FM430 Flight Modul, 一个超低功耗的、有独立芯片的 RISC 微处理器 (<100mM) 和一个有 80 根管脚的 扩展系统。我们可以利用 Pumpkin 公司的一套实时开发系统(RTOS)来为 MCU 编写程序, 提高了软件的开发速度。不需要对 Cubesatkit 做任何修改就可以把定制的无线电收发机(接 收机、发射机)模块安装在 Flight Module 模块上。除了 Flight Module 模块外,10\*10\*10cm 的 Cubesatkit 能适应 4(four)8-or-16 bit PC/104-complicant 模块或者 5 user 模块或者两个的联 合体。

#### 信息

所有与Cubesatkit他有关的信息(包括这个手册)都能从如下的网站上找到: <http://www.cubesat.com/>

与 Cubesatkit 使用者有关的信息在"Customer Download Area"里面。同时还包括相关 的软件信息、示例、说明文档等等

#### 背景

全世界的 Cubesat 工程的目的就是用最少的资源把装有有效载荷的 1 公斤的立方体卫星 (10\*10\*10)发射到低轨道上。全球有很多团队都在努力发展属于自己的 Cubesat。

 Cubesatkit 是从一个硬件、软件开发程序上发展起来的。通过把一个低功耗、独立芯片 的微处理器同一个"weight-conscious mechanical"结合起来的设计,使得 Cubesatkit 的可用 的有效载荷得到最佳化。

动机:

 Pumpkin 公司与一家机械设计公司(MASSIF)合作开发出了这套 Cubesatkit 。Pumpkin 公司为能参与这个项目感到很激动,同时渴望看到 Cubesatkit 在太空中得到应用

另外, Pumpkin 渴望促进 SALVO 作为第一套植入式单片机的实时开发系统(RTOS) 的发展。SALVO 非常适合作为立方体卫星(cubesat)的微控制器。由于每个 cubesat 对质量、 体积和功耗都有很高的要求,而 SALVO 配备了最小、功耗最低的微控制器,所以它能很好 地保证每一个 cubesat 里的电器正常工作。另外由于使用 RTOS 开发系统(c 语言),同其他 开发方法相比, 在 cubesat 上开发程序的周期大大缩短。

#### CUBESAT KIT

每一个 Cubesat kit 包括:

- 一个 cubesat 结构(就是咱们见的那个立方体盒子,用金属板组装起来的)
- FLIGHT MODULE (包括一个 Flight MCU)
- 开发板(包括 Flight MCU header board 和 prototyping area)
- 外部电源 (+5V)
- 编程和调试接口
- 其他部分(小型开关、USB 电缆、隔板等)
- Pumpkin 公司的 SALVO RTOS
- 文件(工程图纸、示意图等)

作为一个 Cubesat kit 的使用者, 你还需要拥有:

- 电源(蓄电池或者太阳能电板)
- 用户自己订制的印刷电路板(如果需要的话)
- 通信设备(无线电、天线等)
- 额外的印刷电路板(如果你需要安装自己的电子器件)
- 额外的机械的、电气的或其它的组件
- 一个编译器(为 Flight MCU 开发软件)

要把一个 Cubesat kit 变成一个能真正工作的卫星, 你还需要:

- 设计你的 Cubesat 的内部构造
- 焊接一些连接器和电线
- 设计实现你的电源系统(太阳能板、蓄电池、校准器等)
- 实现一个通信系统
- 设计其他你需要的电气系统
- 把这些系统一体化
- 为接口编写软件来控制你的 cubesat

从这里开始:

开发板:

Flight MCU

请看下面的信息:

开发板

+5V 电源

USB 电缆

注意:Cubesat kit 硬件有几处修改(Rev A, Rev B, etc)。通常每个新的修改都是前面 的扩展。某些特性只有改进后的版本才有。

检查开发板上那些跳线的值是否是你的 Flight MCU 初始值!

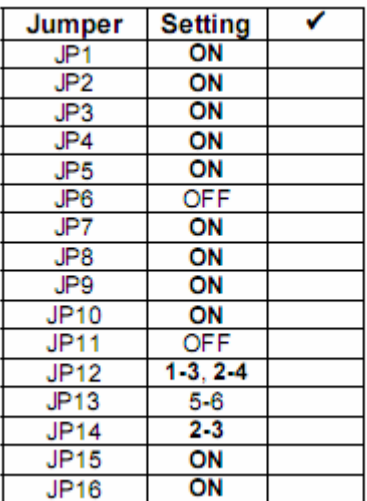

表一:初始跳线值设置

在+5V 电源条件下, 连接 100-240VAC 把它的输出插入 J1, 检查下面的电压: 警告: cubesat kit 线路最开始的电源都是+5V 的。如果电压超过+5.5V 可能造成 cubesat kit 线路不可恢复的损坏。当 cubesat kit 插上直流电的时候密切关注电压值!

Location Value ᢦ **Signal** TP<sub>9</sub>  $+5V$  $+5V$ **VCC**  $TF12$  $+3.3V$ VCC\_MCU<br>VCC\_232 **TP20**  $+3.3V$ **TP21**  $+3.3V$  $\frac{V + 232}{V - 232}$ **TP19**  $> +5V$ **TP22**  $\leq -5V$ +5V\_SW\_<br>-RST/NMI  $T<sub>P10</sub>$ <br>TP8  $_{\text{ov}}$  $+3.3V$ 

Table 2: Startup Voltages for Development Board for **MSP430 Flight MCU** 

#### 表二: 启动电压

 $\overline{?}$ 

Pumpkin 公司的 cubesat kit 使用的 Flight MCU 用 demo/test 代码进行预编程。当启动 Flight MCU 的时候, Flight MCU heard board 上的 LED 灯会闪烁, 表示 Flight MCU 里面的代码成 功运行!

接口调试和编程:

把调试/编程适配器一端连在 Flight MCU heard board 的 JTAG 口上,一端与你的 PC 机 相连。打开你的开发软件并检查能否与你的 Flight MCU 正确连接。检查重置开关(sw3) 能否正常工作。

USB 接口:

下 载 Pumpkin 公司的 cubesat kit 的 USB 驱动从 cubesat kit 网 站 (http://www.cubesatkit.com/driver/usb/)。按照 AN-27 的提示在你的 PC 机上安装 USB 驱动。

注意: cubesatkit 只能使用 Pumpkin 公司提供的驱动程序, 其他的任何驱动程序都不能 正常工作!

从开发板上移走+5V 电源。用 USB 电缆把 USB 模块与你的 PC 机相连。你的 PC 机就 会识别这个 USB 设备, 根据 FTDI 提示完成硬件安装。并检查:

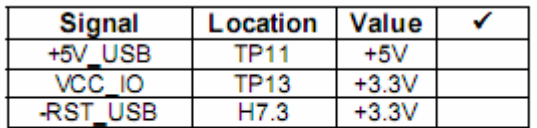

#### Table 3: Voltages for Bus-powered USB Module on Development Board for MSP430 Flight MCU

表三:USB 模块电压值

打开终端申请,与 USB 口的的串行通信口(COM3 或 COM4)相连,配置通信协议: 波特率为 9600,8 个数据位,1 个停止位,无检查位。你会看到一个带调试输出的终端窗口, Flight MCU 通过 USB 接口把数据传送到这个窗口并以文本形式显示出来。

注意:当脱离开发板,USB 的串行通信口仍会继续工作。因为他的电源共给是从 USB 的 bus 上提供的。

重新给开发板供电!

MHX 无线电收发机:

断开开发板电源。安装 MHX 无线电收发机,注意不要装错了方位。重新打开电源。 几秒钟后, FM430 test/demo 程序将会向 MHX 无线电收发机提供能量, MHX 无线电收发 机的 LED 会按照他的顺序循环的闪烁。

附加特征:

开发板包含一些附加的线路,当从其他地方获取电能,调节当前电能使用情况的时候非 常有用。(如果想获取更多细节请查询: Additional Features of the Development Board).

配置 cubesatkit

用户模块:

为用户提供的 PCB 模块跟 PC/104 有相同的尺寸和插口数。另外,这些模块必须位 于 cubesat system bus 的连接器上,这样才能经过 cubesatkit bus 与 Flight Module 相连。

Cubesat kit Slot:

Cubesat kit 当初设计的时候能够接受用户或者 PC/104 模块除了 Flight Module。这 些模块的位置从 Slot 0 到 Slot 5。模块被放在一起装在 PCB 上。Slot 0 一般是 Flight Module。具体的安装位置如下页的表格所示:

| <b>Slot</b> | <b>Accepts</b>                     | <b>Height</b>                              | <b>Constraints on Module</b>                                                                                                    |
|-------------|------------------------------------|--------------------------------------------|----------------------------------------------------------------------------------------------------|
| 0           | <b>Flight Module</b>               | 15 <sub>mm</sub><br>or<br>25mm             | Only the Flight Module can be mounted<br>in Slot 0.<br>Cannot accept MHX transceiver if Slot 1<br>is occupied by a PC/104 module.                                                                                                    |
| 1           | User module or<br>PC/104<br>module | 15 <sub>mm</sub><br>or<br>25 <sub>mm</sub> | User module must provide powered<br>PC/104 connectors or include PC/104<br>stack-through connectors if PC/104<br>modules are used in Slots 2-5.<br>Can be occupied by a PC/104 module if<br>connectivity between user modules<br>and the Flight Module is not required.<br>When MHX transceiver is fitted on Flight<br>Module, component keep-out area on<br>underside of module must be<br>observed. |
| 2           | User module or<br>PC/104<br>module | 15 <sub>mm</sub><br>Ωr<br>25 <sub>mm</sub> |                                                                                                    |
| 3           | User module or<br>PC/104<br>module | 15 <sub>mm</sub><br>or<br>25mm             |                                                                                                    |
| 4           | User module or<br>PC/104<br>module | 13mm,<br>15 <sub>mm</sub><br>or<br>23mm    |                                                                                                    |
| 5           | User module<br>(low-profile)       | 6 <sub>mm</sub>                            | Greatly reduced topside component<br>height. Only available when 15mm<br>spacers are used between Slot 0 and<br>Slot 1.                                                                                                    |

Table 4: Slot Descriptions - Mechanical Compatibility

Inter-Slot 间距:

自从 PC/104 连接器被使用,两个相邻的 Module 的距离一般为 15mm。当然也有例外(如

下面的介绍)

有一些特殊的 Slot: Slot 0, Slot 4, Slot 5。

Slot 0:

当 Flight Module 使用的 MHX 无线电收发机或者其它无线电设备是 25mm (而不 是 15mm), 在 Slot 0 和 Slot 1 之间必须使用支架。

Slot 4:

如果 Slot 4 被最后一个模块占据的话, 那么他的支架必须近似为 13mm 或 23mm, 具体由 Slot 0 的支架的长度决定。如果 Slot 5 里面有模块, 那么 Slot 4 必须使用标准的 15mm 支架。

Slot 5:

如果 Slot 5 作为最后一个 Slot 被模块使用, 那么他的支架长度应近似为 6mm 最终的支架高度:

用户需要用卡钳去测量自己的 cubesat kit 的精确高度,然后搭建自己需要的空间。

配置举例:

使用 Cubesat kit, 用户可以有多种方式去配置自己的 Cubesats。下面的例子采用一种常 规的布局,把用户模块或者 PC/104 模块放在 Flight Module 上面。Cubesat System Bus 和 PC/104 Bus 之间的连接是通过 PC/104 的连接器从一个模块到另一个模块。Cubesat System Bus 的连接器和 PC/104 连接器的安装位置是相反的在 cubesat 上,但标准是一样的。

注意:下面的例子是 10\*10\*10 的,实际上,我们也可以很容易把它扩展到 10\*10\*20 或者 10\*10\*30

1、 Flight Module+MHX 无线电收发机+1 用户模块

这种配置使用一个 Flight Module (其上面安装一个 MHX 无线电收发机), 一个用 户模块(把有效载荷同 Flight Module 上的 Flight MCU 连接起来)。Flight Module 通 过两个 Cubesat System Bus 连接器与用户模块相连。这种配置需要 25mm 的支架在 Slot 0 和 Slot 1 之间, 为 MHX 无线电收发机创造足够的空间。

2、 Flight Module+MHX 无线电收发机+4 用户模块

在这种配置里,由于增加了用户模块,Cubesat System Bus 被扩展了。同上一种情 况, 为了为 MHX 无线电收发机创造足够的空间, 同样需要 25mm 的支架在 Slot 0 和 Slot 1 之间。其他的相邻的 Slot 之间的支架都使用 15mm 的。

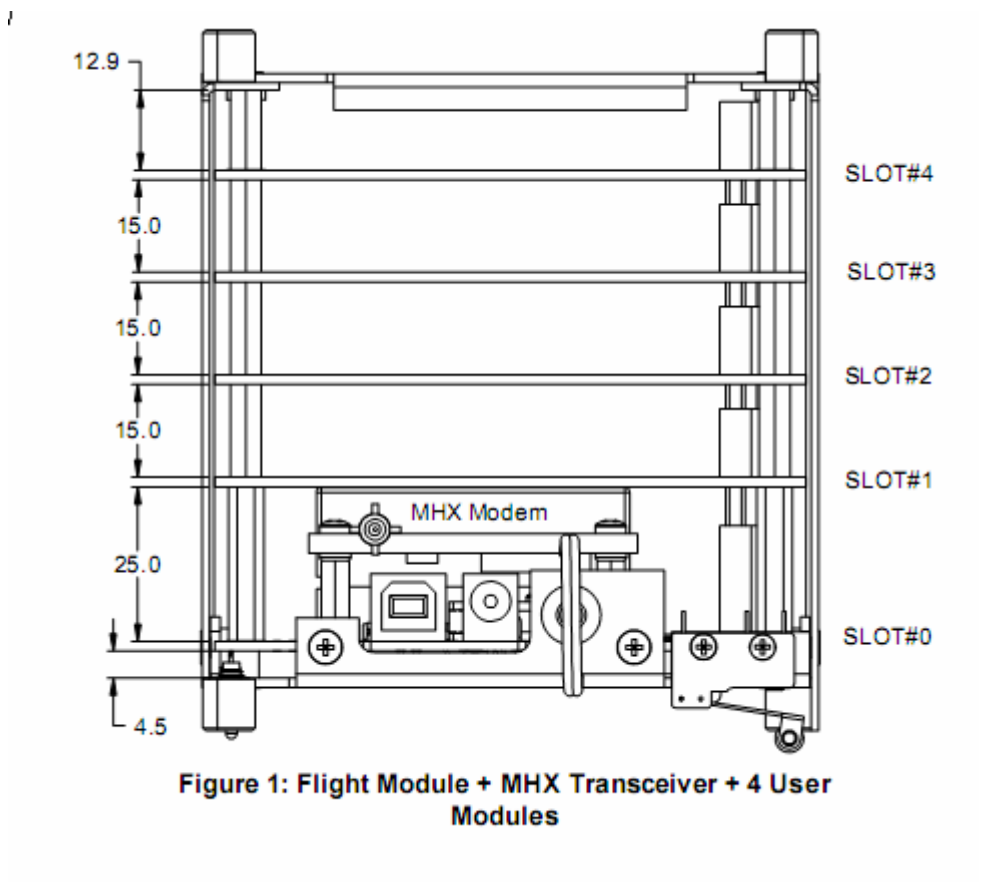

3、 Flight Module+MHX 无线电收发机+用户模块+3PC/104 模块 在这种配置里,用户模块在 Flight Module 和 3PC/104 模块之间,起桥梁的作用。它 必须把+5V 和 GND 信号线从 Cubesat System Bus 连到 3 个 PC/104 模块上。

#### 4、 Flight Module +2 用户模块+2PC/104 模块

2 个用户模块在 Flight Module 和两个 PC/104 模块之间。靠下面的用户模块能独立 的通过 Cubesat System Bus 与 Flight Module 连接;靠上面的用户模块则起桥梁作用。 具体见下图所示:

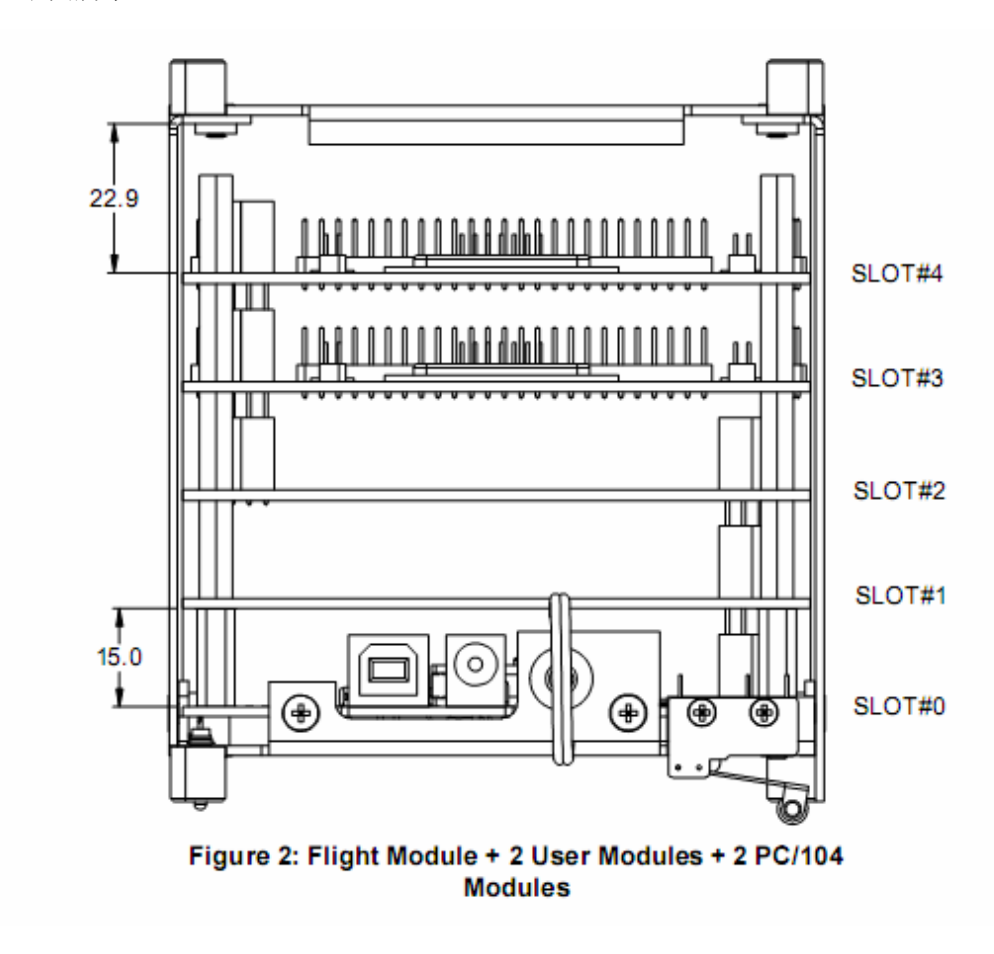

5、 Flight Module +4PC/104 模块

这种配置缺乏一种连接 Flight Module 上的 Flight MCU 与 PC/104 模块的直接方法。 但可以用纵向的电线来连接。

注意: 如果在 Flight Module 安装 MHX 无线电收发机, 那么 PC/104 模块不能放在 Slot  $1 \pm 1$ 

6、 Flight Module +4PC/104 模块+1 Low-Profile User Module

(同 5)

这种配置缺乏一种连接 Flight Module 上的 Flight MCU 与 PC/104 模块的直接方法。 但可以用纵向的电线来连接。

注意: 如果在 Flight Module 安装 MHX 无线电收发机, 那么 PC/104 模块不能放在 Slot  $1 \pm 1$ 

7、 Flight Module +4 用户模块+1 Low-Profile User Module

这种配置避开了 Flight Module 上的无线电收发机,有利于用户自己定义无线电接收 方式,这样就可以不使用 Flight Module 上的 MHX 无线电收发机,因此可以节省空 间(15mm)

注意: 在 Slot 5 上的用户模块, 由于在高度上有额外的约束, 因此不能使用 Stancthrough-style 连接器!

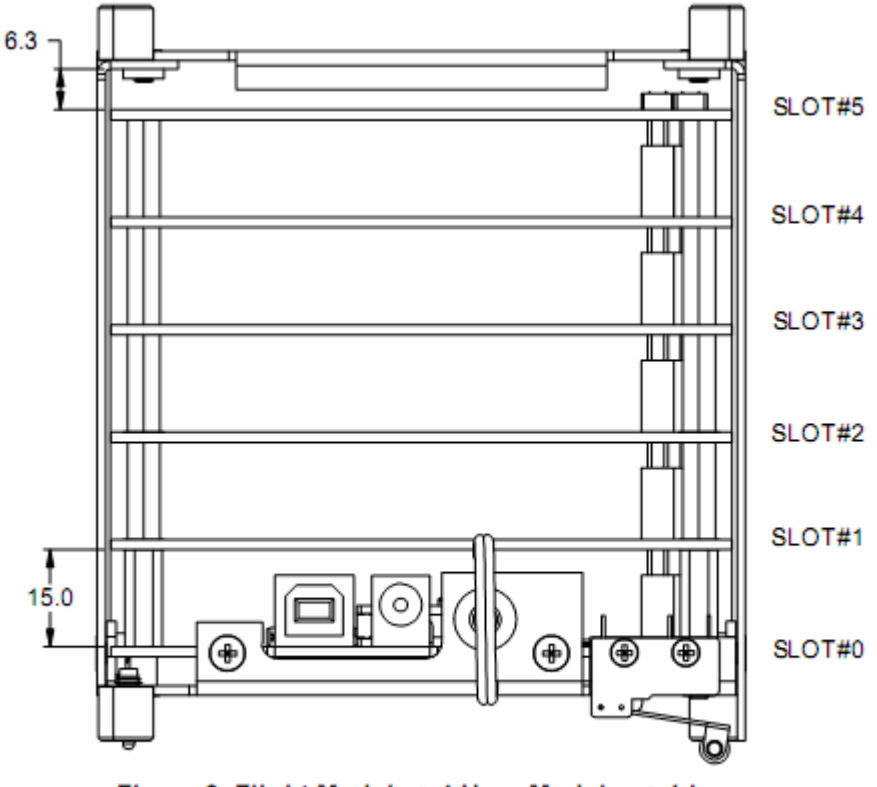

Figure 3: Flight Module + 4 User Modules + 1 Low-**Profile User Module** 

8、 没有扩展:

这种方式更加的灵活自由!

总结上面的例子,具体配置见下页的表格:

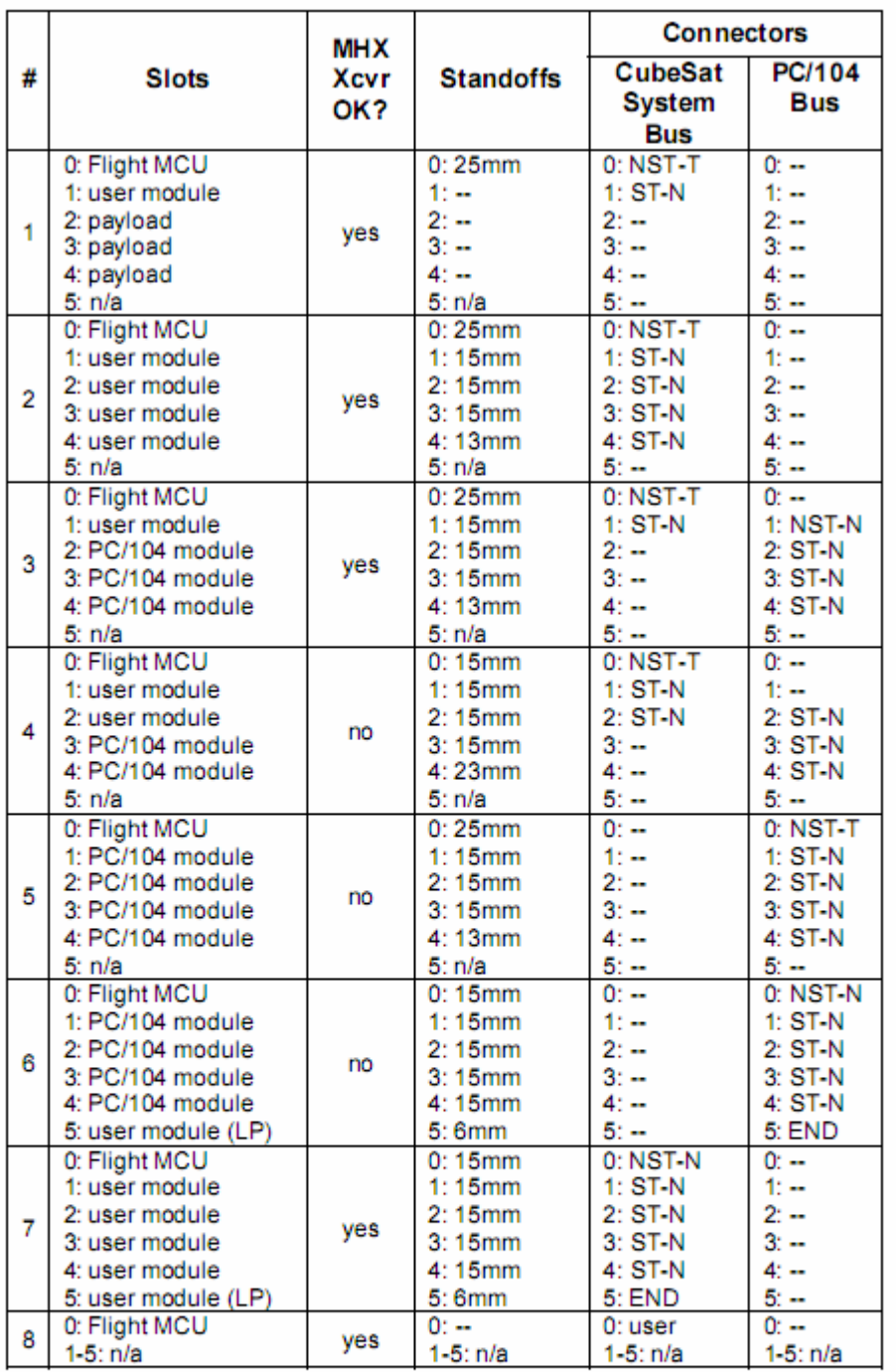

non-stackthrough, minimal protruding height above<br>module's PCB surface (surface-mount recommended) END: nostackthrough, normal height (for 15mm stacking)<br>non-stackthrough, tall height (for 25mm stacking)<br>stackthrough, normal height (for 15mm stacking) NST-N: NST-T:

ST-N:

Table 5: Summary of Example CubeSat Kit Configurations

你所选择的配置的布局决定着我们要在开发板和 Flight Module 上安装哪一种连接器。 每一个 cubesat kit 都提供一组连接器供我们选择。但是如果我们使用这两种配置(支架 15mm 在 Slot 0 和 Slot 1 之间或者无扩展), 我们需要去寻找社和自己的连接器。

 Cubesat kit 开发板和 Flight Module 包括一个 USB 接口,使用 FTDI FT232BM 串行 USB 接口芯片。Flight MCU 可以与 PC 及进行双向通信,软件和硬件也能轻松实现同步。

#### Flight MCU Interface

FT232BM 与 Flight MCU 通过 6 根 I/O 总线相连:

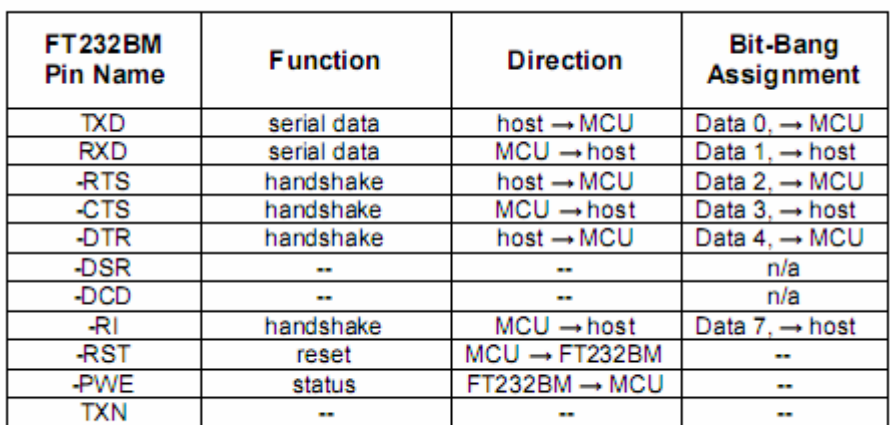

Table 6: USB-to-serial Converter Pin Assignments

注意: USB 接口和 MHX 是公用的, 因此在同一时刻只能有一个与 Flight MCU 的 USART 相连

USB 驱动

下 载 Pumpkin 公司的 cubesat kit 的 USB 驱动从 cubesat kit 网 站 (http://www.cubesatkit.com/driver/usb/)。按照 AN-27 的提示在你的 PC 机上安装 USB 驱动。

注意: cubesatkit 只能使用 Pumpkin 公司提供的驱动程序, 其他的任何驱动程序都不能 正常工作!

USB

通过 USB 给 Cubesat 供电:

开发板跳线

# **JP1**

跳线 JP1 把+5VD 的 LED 调整器与+5V 的总线连接起来。也可以通过跳线 JP1 把调整器同线路隔离开来。

## **On**

当连接/ON,电流从+5V <sup>的</sup> LED 调整器流向+5V 的总线!

#### **OFF**

当断开/OFF,+5V 的 LED 调整器与+5V 总线隔离开来

注意:+5V 的 LED 调整器的静态电流约为 10mA。调整器的输出接+5V 电压而输入没 有接任何电压的时候,这个电流也是存在的。因此当测量全部系统的电流的时候应该断开跳 线 J1

# **JP2**

跳线 JP2 把 2.1mm 的外部电源连接器与+5V 的总线连接起来。

## **On**

当连接/ON, 跳线 J1 与+5V 的总线连接起来!

## **OFF**

当断开/OFF,跳线 J1 的 center pin 与+5V 总线隔离开来

# **JP3**

跳线 JP3 将+5V 总线与微功耗 LDO 调整器连接起来, 也可以用来将+5V 总 线从微功耗 LDO 调整器中分离出来。

#### **ON**

当连接/ON,+5V 总线中的+5V 通过 Shottky 二极管控制微功耗 LDO 调整器。

#### **OFF**

当断开/OFF,微功耗 LDO 调整器将不从+5V 总线接收命令。

#### **JP4**

跳线 JP4 连接+5V-USB 总线和微功耗 LDO 调整器。JP4 也能够用来将+ 5V-USB 总线从微功耗 LDO 调整器中断开。

#### **ON**

当连接/ON,+5V-USB 总线中的+5V 可以通过 Shottky 二极管控制微功耗 LDO 调整器。

#### **OFF**

当断开/OFF,微功耗 LDO 调整器将不从+5V-USB 总线接收命令。

#### **JP5**

跳线 JP5 连接微功耗 LDO 调整器的输出和 VCC 总线。

#### **ON**

当连接/ON, VCC 总线控制微功耗 LDO 调整器。

#### **OFF**

当断开/OFF,微功耗 LDO 调整器将从 VCC 总线中脱离出来。

## **JP6**

跳线 JP6 将香蕉形插孔 J6 和 J7 直接与 VCC 总线连接。

警告: 这个跳线应该小心应用。当 JP6 处于开通状态时把电压设定在最大允 许电压以上将会损害 Flight MCU。

#### **ON**

当连接/ON, +/红色插孔与 VCC 总线直接相连。

## **OFF**

当断开/OFF, +/红色插孔将从 VCC 总线中脱离出来。

#### **JP7**

跳线 JP7 将 LED 指示器与+5V 总线连接起来。

#### **ON**

当连接/ON, +5V 总线工作时 LED 指示灯将会闪亮。

#### **OFF**

当断开/OFF, LED 指示灯将会熄灭。

#### **JP8**

跳线 JP8 将 LED 指示器与 VCC 总线连接起来。

#### **ON**

当连接/ON, VCC 总线工作时 LED 指示灯将会闪亮。

#### **OFF**

当断开/OFF, LED 指示灯将会熄灭。

#### **JP9**

跳线 JP9 将 VCC 总线与 VCC-MCU 总线连接起来。

#### **ON**

当连接/ON, VCC-MCU 总线(靠 Flight MCU 工作)将被 VCC 总线控制。

#### **OFF**

当断开/OFF, VCC-MCU 总线将不再起作用。

## **JP10**

跳线 JP10 可以使 VCC-MCU 总线为板面上的 MAX3221 RS-232 收发器供能。

#### **ON**

当连接/ON, MAX3221 RS-232 收发器被供能(ON)。

#### **OFF**

当断开/OFF, MAX3221 RS-232 收发器不被供能(OFF)。

## **JP11**

跳线 JP11 将+5V 总线连接到 VCC 总线上。考虑到后来的 Flight MCUs, 它仅 仅可以工作在+5V。

警告: 这个跳线应该小心应用。当 Flight MCU 不与+5V 操作匹配时, 连接 JP11 将会损害 Flight MCU。这也许也会带来其他的伤害。

#### **ON**

当连接/ON, +5V 总线和 VCC 总线连接。

#### **OFF**

当断开/OFF, +5V 总线和 VCC 总线断开。

#### **JP12**

跳线 JP12 将选择 MAX3221 RS-232 收发器与 Flight MCU 的连接方式。

注意: 考虑到发展板(Development Board)和它的文本导向水平度, JP12 的通道 1 的偏移低一些,通道 2 的偏移高一些。

## **1-2**(仅仅)

当针 1 和 2 连接时,Flight MCU 的 USART0 被约束为回送。MAX3221 将从其 他线路中独立出来。

## **3-4**(仅仅)

当针 3 和 4 连接时, MAX3221 被约束为外部回送。Flight MCU 的 USART0 从 MAX3221 中断开。

## **1-2**,**3-4**

当针 1 和 2 连接,针 3 和 4 连接,Flight MCU 的 USART0 和 MAX3221 都被 约束为回送。

## **1-3**,**2-4**

当针 1 和 3 连接,针 2 和 4 连接,Flight MCU 的 USART0 和 MAX3221 直接 相连。

警告:回转 A 和 A1 发展板(Rev A and A1 Development Boards)不包含 Flight

MCU 的 USART0 接收针 (URXD0/P3.5, 针 33) 和 MAX3221 的接收器输出 针(ROUT,针9)。所以必须注意当 JP12 的针 2 和针 4 连接时, 要避免使 P3.5 针成为输出。

## **JP13**

跳线 JP13 选择 MAX3221 的工作方式。

#### **1-2**

当针 1 和 2 连接时, MAX3221(无用)的输出信号通过针 1 实现。

#### **3-4**

当针 3 和 4 连接时, MAX3221 强制在 OFF 的状态。

#### **5-6**

当针 3 和 4 连接时, MAX3221 强制在 ON 的状态。

#### **7-8**

当针 7 和 8 连接时, MAX3221 断开。

#### **JP14**

跳线 JP14 选择 USB-to-serial 转变的 I/O 针的输出电压范围。

警告: +5V 选择仅仅可以和+5V-tolerant Flight MCU 一起使用。

# **1-2**  当针 1 和 2 连接时,USB-to-serial 转变器的输入和输出控制在+3.3V(名义上)。

#### **3-4**

当针 3 和 4 连接时,USB-to-serial 转变器的输入和输出控制在+5V(名义上)。

#### **JP15**

跳线 JP15 连接 LED 指示器和+5V-SW 总线。

#### **ON**

当连接/ON,当+5V-SW 总线工作时 LED 指示器将亮。

#### **OFF**

当断开/OFF, LED 指示器熄灭。

## **JP16**

跳线 JP16 连接发展板和 Flight 模块上的 VCC 信号到 VCC-SYS 总线上。它也 可以将 Flight 模块的 VCC 从 VCC-SYS 总线中选择性隔离出来。

#### **ON**

当连接/ON, VCC 和 VCC-SYS 总线连接。

#### **OFF**

当断开/OFF, VCC 从 VCC-SYS 总线中独立出来。

# 使用跳线

发展板上的跳线用来从电路中隔离出某些部分,特别测量电流时。下面举一些 例子来说明。

# 静电流消耗量的测定(没有 **Flight MCU**)

CubeSat Kit 的发展板中的静电流消耗量可以被很容易测定。

移开 Flight MCU 首板。

从插座中移开 U1,U2 和 U3 缓冲器。

注意:必须确保合适的芯片再次插入 U1,U2 和 U3 插座中。芯片的类型('LVC

和'AHCT 家族)不可更变。

2.跳线的设置如下:

 $\mathcal{L}$ 

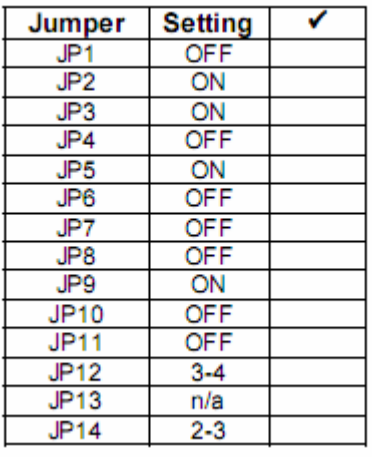

(表格 7)

3.J1 设置为+5V。你需要一个特殊的电缆来测定电流的耗用。 你应该在 25uA (0.000025A) 左右测定。这将显示 LDO 微功耗调节器、MCU

重置电路、水平移动电路渗漏的电流耗用情况。

注意: U1-U3 必须从测试系统中移开,因为它们的有些输入操作在没有 Flight MCU 或者收发器在场的情况下实行,这将会导致不可忽略的电流损耗  $(>1mA)$ 。

# 工作电流消耗测量(含 **Flight MCU**)

重复以上操作,但要开通U1-U3,并插入一个程序化的Flight MCU(比如FM430 测试/演示软件)和一个收发器。一个 MSP430 的标准电流损耗(LED 不亮) 在 1mA 级别上。测试/演示软件可以让你将处理器关闭到 LPM4 模式来校验静 电流损耗。

# 电路描述

当复习这段内容时请参考 CubeSat Kit 图表。

标注:发展板和飞行模块共享同一个电路。两者不同的是,发展板有附加的 发展和调试特征,但飞行模块却没有。

以下的描述和回顾设计是有关发展板的。

# 总述

所有 Flight MCU 微控制器的 I/O 针以及附加的一些针,都和 CubeSat 系统总 线相连接。能量(在 CubeSat 的别处给出)被约束(如果要求的话)和 MCU 的电压要求相适应。电力开关和电平移动依照需求的来执行。在 MCU 的电力 总线中使用一个重置的超级用户。设置一个电力总线 USB 接口,并将其从 MCU 中隔离开来。再设置一个预备收发器,同样与 MCU 断开。在需要的地 方进行电压水平移动和能量转换。Remove-Before-Flight 和 Launch 开关也要设 置。

## **Flight MCU**

Flight MCU(在 H6 上)是一个单芯片,具有 48 个 I/O 针的极低电力微控制器, 连接在 CubeSat 系统总线连接器(H1,H2)上。某些 MCU 的 I/O 针是专用或 者半专用的,通过 and/or 控制其他子系统。

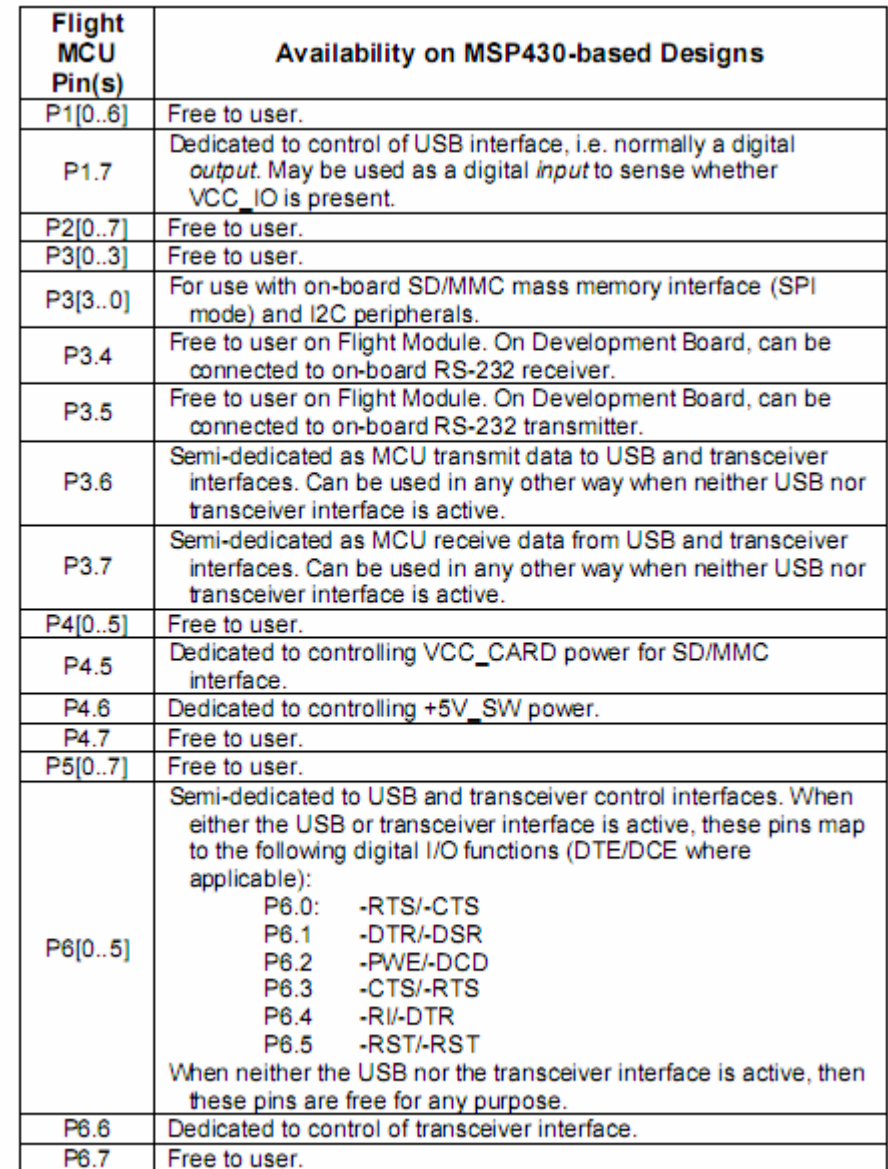

#### Table 8: Flight MCU I/O Pin Usage

(表格 8)

 $\jmath$ 

从表格 8 中我们可以看到, 在 Flight MCU 的 48 个 I/O 针中, 对板面子系统来 说只有 3 个是绝对专一的。Flight MCU 的 UARTs 也能够同其他非板面的串行 设备相接,只要这些设备可以从板面 USB 和收发器中被独立选择出来。

标注:在发展板上,Flight MCU 被装在一个分立的 PCB 上,并通过四个 header 和发展板相连。这使得在发展板上允许使用不同的 Flight MCU。

每一个 Flight 模块都有它所直接相焊接的 MCU。每一种支撑 Flight MCU 都有 特定的 Flight 模块相对应。

#### **Clock Sources**(时钟脉冲源)

Flight MCU 有多种时钟选项, 这些选项通常是自定义的, 根据需要设定合适 的晶向(X1-X4)和电容。

#### **JTAG,etc.**

为配合标准发展工具, 每一个 Flight MCU 都有一个规划和调试连接器(J2)。

## **Power**(供能)

在发展板上有两个主要的供能总线 --- + 5V 和 VCC 。也包括 VCC\_IO,VCC\_SYS,+5V\_USB 和+5V\_SW。GND (ground,i.e.0V) 在所有电路 中经常可见。

#### $+5V$

+5V 直接和 PC/104 总线连接器(H3,H4)相连,也在 CubeSat 系统总线连接 器(H1,H2)上实现。

连接器 J1 直接和+5V 相连, 所以可以用来从外加电源为 CubeSat 提供+5V, 而不用考虑 Remove-Before-Flight 和 Launch 开关的状态。

#### +**5V\_SW**

+5V\_SW 受 Flight MCU 的控制,并根据收发器的要求提供+5V 电力。+ 5V\_SW 在 CubeSat 系统总线连接器 H1 上实现。

#### +**5V\_USB**

+5V\_USB 是直接从 USB 连接器中衍生出来的,可以在 CubeSat 系统总线连 接器 H1 实现。

## **VCC**

VCC 经常自+5V 产生于发展板上,通过一个极低静电流和 low-dropout(LDO) 调解器(U5)。LDO 调解器的输出根据需要的 VCC 设定。VCC 值的选择基于 Flight MCU。VCC 在 CubeSat 系统总线连接器 H2 上实现。可以通过 OFF\_VCC (在 CubeSat 系统总线连接器 H1 上实现) high(i.e. to VCC)操作来取消调节器 的输出。

标称 VCC 电压是+3.3V。

## **VCC\_IO**

电压产自于 serial-to-USB 变流器,并作用于 Flight MCU 和 serial-to-USB 变流 器之间的接口。

VCC\_IO 根据 Flight MCU 可以选取+3.3V 或者+5V。

标注: USB 规范规定一个 USB 安装设备的最大流通电流为 500mA。

#### **VCC\_SYS**

电压显示于 CubeSat Kit 总线。它可以和 VCC 直接相连。如果从 VCC 中独立 出来,它可以被用于向其他连接在 CubeSat Kit 总线上的模块提供二级电压。 当连接在 VCC 上时, VCC\_SYS 是+3.3V。如果没有连接, 它可以是 3.3V 或 者作为一个是别的电压的独立电功总线。

#### **GND**

一个 star-grounding 配置用在 Flight MCU 的模拟和数字地线上来减少噪声。

# **Power-Switching**(能量开关)

Flight MCU 通过一个 P-通道 MOSFET 控制收发器的+5V 电能。

# **Level-Shifting**(电平移动)

尽管 VCC rail 上产生的信号必须要依据+5V rail 来控制安装设备驱动程序, 独自信号的逻辑-级别电压-移动(Logic-level voltage-shifting)通过一个 N-通 道 MOSFET 产生。

多信号的逻辑电平移动和'AHCT 和'LVC 家族逻辑一起实现。

## **Reset**(重置)

一个单板重置超级用户(U4)被用来将 Flight MCU 的功率重置(-RST/NMI)到 预定点以下。一个外部重置信号(-RESET)通过 CubeSat 系统总线连接器实 现。

可以设定一个可变的重置超级用户(H9)。

## **USB**

设置一个利用 FTDI 的 FT232BM 的 serial-to-USB  $\ ^{1.0^{7}}$ 接口。此接口受控于它

所连接的 USB 主机(比如一个膝上型 PC)并且不受 CubeSat 控制。MCU 将 seril-to-USB 变换器视作数据最终设备(DTE)。

通过缓冲器 U1, serial-to-USB 变换器(on H7)从 Flight MCU 总线中隔绝出来。 当 serial-to-USB 变换器不工作时, U1 处于高阻抗状态。当 serial-to-USB 变 换器工作时, VCC IO 为 U1 供能。正常来说, Flight MCU 的 P1.7 (推高至 VCC\_IO)设置为输入。为了连接 Flight MCU 到 serial-to-USB 变换器上, 当 U1工作时Flight MCU必须启用P1.7为LOW。由于有时接口使用时Flight MCU 针 P3.7 和 P6[0..2]会不注意地设置为输出,要安装电阻器 R1-R4 来避免过电流 带来的损害。由于有时选用 bit-bang 模式时 FT232BM 的 TXD、-RTS 和-RI 针 会不注意地设置为输出,要安装电阻器 R5-R8 来避免过电流带来的损害。 Flight MCU 到 USB 子系统的接口在表格 9 中给出。

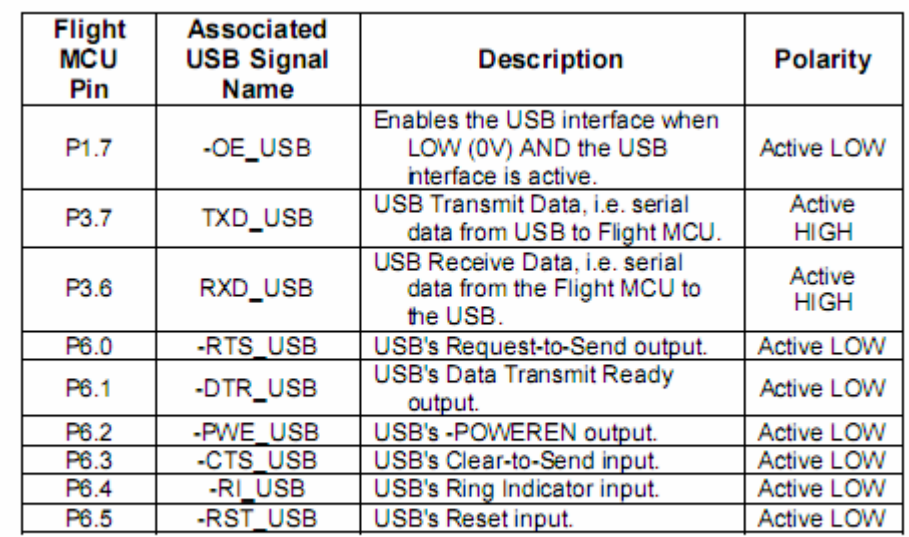

Table 9: Flight MCU to USB Interface Signals

#### (表格 9)

り

## **Bit-Bang Mode**(**Bit-Bang** 模式)

提供 USB 接口芯片的 bit-bang 模式。在此模式中,数据可以被作为 FT232BM 中的串行的 I/O 针的平行数据一样读或者写, 遵循如下的限制:

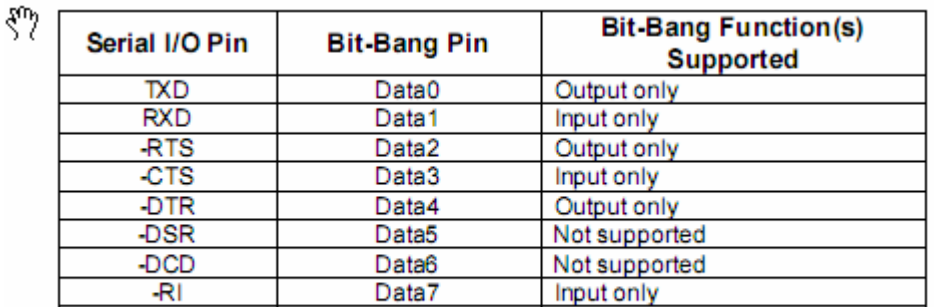

Table 10: FT232BM Bit-Bang Mode Pin Functions

#### (表格 10)

仅输出和仅输入节流元件升高,因为 U1 不是双向设备,并且不是所有的 FT232BM 的 8 bit-bang 针都通过 U1 和 MCU 相连。

# **MHX Transceiver**(**MHX** 收发器)

设置一个接口, 它可以接受 off-the-shelf 2.4GHz 频谱传播收发器, 或者其他具 有同样连接器足迹的无线电接收装置。这个接口工作在+5V,并且可以从 CubeSat 中得到实质的能量。Flight MCU 把收发器看成数据交流装置(DCE)。 通过电阻 U2 和 U3,收发器(H5)从 Flight MCU 总线中独立出来。当 Flight MCU 想要发射或者接受时, 通过 P6.6 处于 LOW 状态使收发器接口起作用。这使 收发器和 U3 起作用。由于有时接口使用时 Flight MCU 针 P3.7 和 P6【0..2】 会不注意地设置为输出,要安装电阻器 R9-R12 来避免过电流带来的损害。 Flight MCU 到收发器子系统的接口在表格 11 中给出:

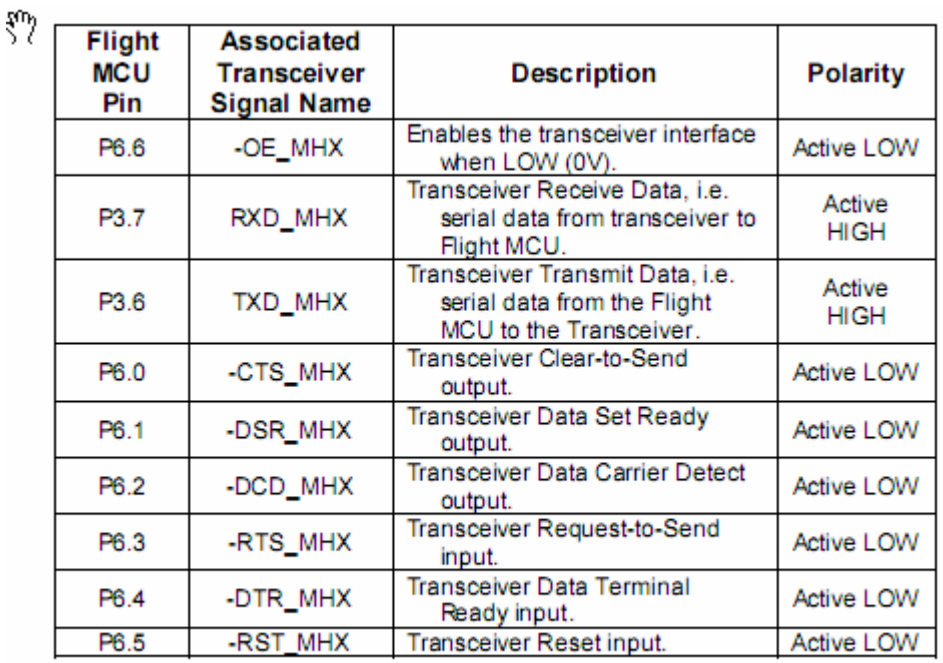

Table 11: Flight MCU to Transceiver Interface Signals

(表格 11)

## **External Control**(外部控制)

收发器可以被外部控制,比如用一个处理器而不是 Flight MCU。这可以通过 在 CubeSat 系统总线 H1 上的+5V\_SW 终端设置成+5V 实现。大多数收发器 的控制信号都可以通过 CubeSat 系统总线连接器 H1 实现。

警告:同时发生的收发器的外部控制操作和使收发器实现功能的 Flight MCU

接口操作,必须避免!如果你想要通过 CubeSat 系统总线接收器控制外部接收 器,收发器和+5V\_SW 电路应该移走。

# **Remove-Before-Flight and Launch Switches**

为 CubeSat 的 Remove-Before-Flight (RBF) 和 Launch 开关规范设置两个独立 的、高稳定性的开关。另外,为一个 GND 线路,设置一对专一匹配的终端(ZP1 和 ZP2)。

当 CubeSat 的 RBF 针在位时,RBF 开关 C 和 NO 终端相连。当 RBF 针移开后, RBF 开关 C 和 NC 终端相连。

# **Direct Wiring**(直接 **Wiring**)

用户直接同开关连接的决定操控所有的开关接触(C/普通的, NC/正常闭合, NO/正常开启)。

# **Wiring via the CubeSat System Bus**(通过 **CubeSat** 系统总线 **Wiring**)

通过 CubeSat 系统总线连接器 H2 和两个连续连接开关的 5 个分立终端中的终 端 4,可以操控六个开关终端中的终端 4。以下的 CubeSat 全球功率拆解图是 关于什么可以被执行的举例说明, 前提是"-"终端是 OV 和"+"终端大于 0V(比如+5V)一个单极电功被应用。

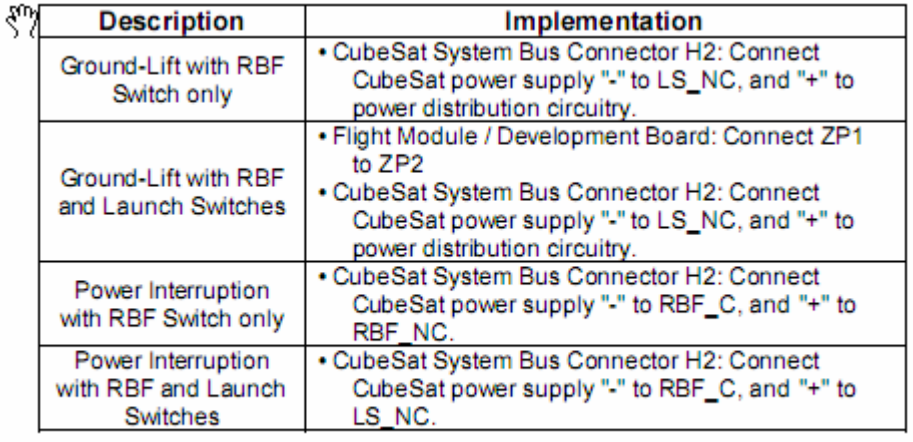

#### Table 12: CubeSat Global Power Disconnect Schemes

(图表 12)

表格 12 展示了全球功率拆解是怎样在没有任何离散连线条件下(不包含将 RBF 和 Launch 开关的直接连接到 Flight MCU 上) 执行的。

提示: 在一个 ground-lift 结构中, RBF 和 Launch 开关 NO 终端可以用来维

持维持一个电力供应针(比如放电电池的"+"终端)在 GND 电压上。

# **CubeSat System Bus**(**CubeSat** 系统总线)

对用户 CubeSat 中的别的电路来说,CubeSat 系统总线(针对连接器 H1 和 H2) 提供了一种连接 Flight MCU 的 48 个 I/O 针和附加的 Flight MCU 的针。下图 给出了 CubeSat 系统总线的接收器插脚引线。

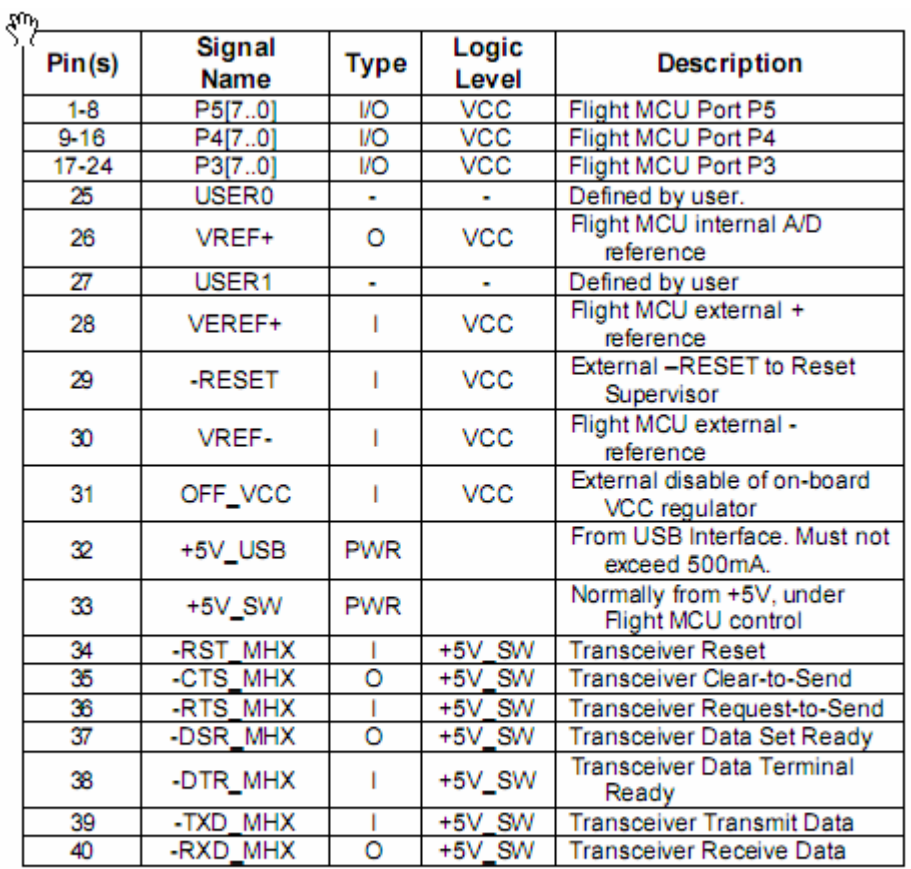

Table 13: CubeSat System Bus Connector H1

(表格 13)

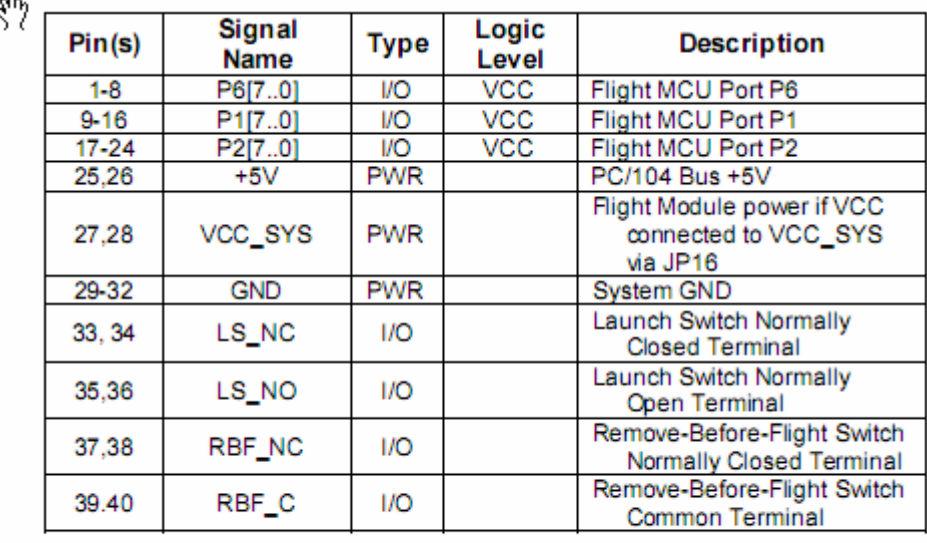

Table 14: CubeSat System Bus Connector H2

(表格 14)

# **PC/104 Bus**(**PC/104** 总线)

如在 PC/104 兼容性中所详述的,在 PC/104 总线中仅仅+5V 和 GND 操作可 以实现。所以,在 104 个 PC/104 连接器针中只有 32 个针可以实行。

# **Additional Components and Circuitry**(附加的元件和电路)

**Bypass Capacitors**(旁路电容器)

在每个电力供应者中旁路电容器都被应用。

## **Test Points**(测试点)

针对有影响的信号测试点被应用。

# **Additional Features of the Development Board**(发展板的附

加特征)

**Power**(供能)

Development Board 通过一个附加 LDO 调节器(设定+5V 输出)将 6-24V dc 作 为系统电功的一个来源。

通过一个 2.1 或者 2.5mm dc 电源插栓(中心是+极)或者图书馆香蕉形插座 (GND/-是黑的,+是红的),6-24V dc 能够被实现。

任何主要的电力连接都可以被一个跳线中断。这让用户可以在电力系统内将任 意部分从其他部分中隔绝出来,特别是当测定电流的时候。

## **Reset**(重置)

提供一个手动 Flight MCU 重置按钮开关。

CubeSat Kit USBDevelopment Board 使用一个 serial-to-USB 变换器。USB 电路 是总线控制的,并且当 USB 缆线断开时不从 CubeSat Kit 中吸取电流。

#### **RS-232**

提供一个微功耗 RS-232 接收器(依照软件(XON/XOFF)手册设定为 DTE)。 它可以被选择为有效或者无效。

# Prototyping Area (原型区域)

Development Board 包含一个 26×30 0.100"栅极,可被用作原型面积。另外, 再提供两个 1×30 0.100"的 GND 柱和两个 1×15/1×15 0.100"的+5V/VCC 电 力柱。

# **PC/104 Compatibility**( **PC/104** 的兼容性)

为嵌入系统在一个普通形式因素下应用 PC 和 PC/AT(ISA)总线标准, PC/104 标准提供了针对它的电力和机械方面的规范。PC/104 插件在工业控制和检测 上很流行,并以一种简介形式因子提供一种获取可观的计算和 I/O 电力。

## **Mechanical Compatibility**(机械兼容性)

CubeSat Kit 被设计成超过 Flight 模块接受叠加的 PC/104 插件。在插件缝隙上 的限制在表格 4 中列出。

25mm(1")M3 被线缠绕的逆电流器经常被用于邻近缝隙之间。如果收发器和 Flight 模块(Slot 0)不匹配,必须在 Slot 0 和 Slot 1 之间应用 15mm 逆电流器

 $^8$ 。这个配置为 low-profile 使用模块预留空间, 但对那个 slot 中的一个 PC-104 模块而言是不够的。

### **Connectors**(连接器)

PC/104 在 Flight 模块上的连接器是非堆垛型式的。他们要么是 15mm,要么是 25mm, 由收发器和 Flight 模块是否匹配决定。 所有其它的 PC/104 连接器都是常规的叠垛型的。

标注:仅仅 J1 针的 1-4、29-32 和 J2 针的 0-3、16-19 是在 Flight 模块下实现。

所以,可以在 Slot 1, 2×4 首领 (各个取代 2×32 和 2×20) 下连接 J1 或 J2 到 一个 PC/104 模块。

## **Voltage**(电压)

警告: 在 Flight 模块上的 MSP430 是一个仅可以为+3.3V 的 MCU。所以将 MCU 接到 PC/104 总线(工作在正常+5V 下)上时必须应用平动电路。连接 +5V 到任何 MSP430 上的针都将会对设备造成无可挽回的伤害!

Texas 指示器和其他产品被逻辑家族独自设定为改变+3V 到+5V,有时是双 向的。

# **Electrical Compatibility**(电学兼容性)

ISA 总线规范(在它旁边 PC/104 被建立),为微处理器而不是微控制器(MCUs) 设定。它被设定来和处理器(含有额外数据、地址总线、联合控制信号)一起 使用。

ISA 总线和微控制器一起使用不是便利的。接一个单芯微控制器到 ISA 总线上 经常会包含一个可观量的"胶水"逻辑。另外,ISA 总线上的控制器的速度经 常会大大超过普通微控制器的速度,进而使交接变得复杂。

## **Interfacing to PC/104**(和 **PC/104** 的连接)

由于以上原因, CubeSat Kit 的 Flight 模块不再和 PC/104 总线连接, 除了+5V 和 GND。我们建议, 在 Slot 1 里用用户模块连接 Flight MCU 和 PC/104 总线。 因为所有的 Flight 模块的 I/O 针都是在 CubeSat 总线连接器上实现的, 任何 PC/104 总线和 Flight MCU 之间的连接都可以实行。

比如,你想实行一个 PC/104 总线和 Flight MCU 互连的 8 位数据端口,你可以 用一个 Flight MCU 的 8 位 I/O 端口和一些专一的互连线。这个电路在 Slot 1 用户模块。Slot 1 用户模块通过 CubeSat 总线连接器和 Slot 0 中的 Flight 模块 连接, 通过 PC/104 总线连接器和 Slot 2-4 的 PC/104 总线连接。

# **PC/104-Plus Compatibility**(**PC/104-Plus** 的兼容性)

CuveSat Kit 不直接支持 PC/104-Plus(32 位)标准。但是,PC/104-Plus 模块可 以被安装在任何正常接受 PC/104-Plus 模块的 slot 上, 只要在 PC/104-Plus 模 块的 32 位连接器和系统的其他部分之间没有机械阻挠。

# **Frequently Asked Questions (FAQ)** (经常遇到的问 题)

**General**(常规)

## **What is the CubeSat Kit designed to do?** (**CubeSat Kit** 被设置的用

## 途)

CubeSat Kit 被用来在同 CubeSa 规格相容的条件下降低聚集度、增大强度、增 大可用表面积、减小电功消耗和增大可配置结构。

## 我应该向**CubeSat Kit**添加什么才可以让它变成一个可以发射的功能

#### 卫星?

至少,你需要安装一个功能源(比如电池,太阳能电池,等等),和你的有效 载荷/试验。如果你想和你的 CubeSat 相连接, 你要安装一个收发器和一个天 线。更者,你需要为 Flight MCU 编制程序来运行你的 CubeSat 和处理信息传 达等等。

## 为什么 **CubeSat Kit** 包含天线**/**太阳能电池**/……**?

元件设定,比如说天线和能量供应器,是非常有目的的设定,并且应该依据每 个单独 CubeSat 来制定。CubeSat Kit 是一种多用途的工具,并被设定来满足 CubeSat 规格的基本要求。

有了 CubeSat Kit 之后, 你不需要再考虑轻而坚固的外壳的制作、 Remove-Before-Flight 和 Launch Switches 的添加、一个工作连接器设置的制作、 一个微控制器的选择等等。我们已经为你做了全部的这些工作!

## **CubeSat Kit** 是否包含一个无线电接受装置**/**无线电收发机?

答案是否定的,但是你可以从 Microhard Systems (<http://www.microhardcorp.com/>) 中买一个不含架子的,将其安装到Flight 模块上,再装一个天线。这样你就可以开始发射和接收了。

或者,你可以使用其他含有适配器(通过 Pumpkin 实现)的无线电收发机, 也可以设定自己的无线电收发机(有一个兼容的连接器,可以用+5V 作为它 的能量来源)。

#### 我想自己设定无线电接受装置。它可以在 **CubeSat Kit** 中工作吗?

是的。CubeSat Kit 可以用不同方法构置。你可以把你的无线电接受装置安装 在 CubeSat Kit 上, 或者 Flight 模块的专一无线电接受装置槽孔里, 或者用户 模块上。

### 我需要为可以使用 **CubeSat Kit** 而在制作自己的印刷电路板(**PCBs**)

#### 吗?

不。简单设计,你可以使用 Flight 模块的功能 MCU 作为你的主要控制器。你 可以在 CubeSat Kit 主板上放置自己的电力装置(连续的 EEPROMs,传感器, 供能装置,连接器,等等),并通过 CubeSat 系统总线连接器来连接它们。 具有复杂设计的熟练使用者希望在普通 PCBs 上安装他们自己的模块。同样, 这些也通过 CubeSat 系统总线连接器连接到 Flight MCU 上。用户模块也可以 连接到 PC/104 总线上, 甚至是 PC/104Plus 总线上。

## 为什么要把 **CubeSat Kit** 的 **PCB** 支架配置设计在 **PC/104** 机械元件周

#### 围呢?

首先,PC/104 元件有一个简单的、通过连接器的配置,它可以很好的和 CubeSat 的紧连界限相匹配。CubeSat 系统总线连接器和标准 PC/104 堆叠 40 针连接器 一样,都是很好的已存在的工业规格。

第二,许多现在的CubeSat发展者希望在他们的CubeSat上运行复杂程序,这样 他们可以在PCs上首先开发。通过适应+5V-仅仅PC/104 模块,CubeSat Kit支持 以PC/104 形式的x86 族单板机(SBCs), 就像可以用在成功QuakeSat程序中 [\(http://www.diamondsystems.com/\)](http://www.diamondsystems.com/)中的Diamond Systems

[\(http://www.diamondsystems.com/\)](http://www.diamondsystems.com/) Prometheus SBC一样。自然,其他PC/104 模 块也可以用在CubeSat Kit中。

第三,PC 模块的机械设计为电路运行的总 PCB 预留了可观的百分比空间。

## 我需要什么样的设备来运行 **Flight MCU**?

除了 CubeSat 工具外,你还只需要一个 PC 和一个编译器/完整发展环境(IDE)。 为了下载、编程、调试,CubeSat Kit 包含所有连接 PC 到发展板和 Flight MCUs 上所需要的硬件。

为在发展板和Flight模块的MCU,每一个CubeSat Kit也包含Salvo RTOS。你需 要设一个编译器来为MCU发展软件。低成本编译器和IDEs在商业上是可实现 的。如果需要更多的信息,请看Pumpkin网页(<http://www.pumpkininc.com/>)。

# 发展板和 **Flight** 模块之间有什么区别?

发展板有一个大一些的 PCB,可以很容易的连接到板面上多种多样的系统。 他也包括多重电力供应源的预备,断开系统上部分元素的跳线。它也包括Flight 模块所不具备的一些附加电路(比如指示器 LEDs 和一个 RS-232 端口)。电学 上,Flight 模块是发展板的一个子集。

# 汇编**/**机械

# **CubeSat Kit** 结构有什么组成?

CubeSat Kit 由薄铝片做成,厚度和每个独立组分匹配。所有外部扣件由纯钢 做成。

# CubeSat Kit 是以英寸为单位,还是以米为单位?

除了那些维持RBF和Launch 的开关,所有用户涉及的按钮都是以米为单位的。 所有与其相关的也都是以米为单位。

## 是不是 **CubeSat Kit** 结构都是阳极化的?

是,围栏和脚都是阳极化的,这样可以避免因与 CubeSat 发射接触所带来的烦 扰。其他结构是 alodyned,一种电传导表面完成。

#### 为什么在 **CubeSat Kit** 前外观上有一个椭圆形剪裁块?

有了这个剪切块, MHX 接收器可以和 CubeSat 的  $10 \times 10 \times 10$  cm 尺寸结构相 配。如果你用 MHX 收发器,你需要确保这个剪切块为你的天线和 MHX 收发 器的连接留下了足够的空间。如果你不用 MHX 收发器,你可以在那个剪切块 位置放太阳能电池,或者其他出入 CubeSat 的线,等等。

## 看起来我不能够将所有的有效载荷放入 **10**×**10**×**10 cm**(**1U**)的

## **CubeSat Kit** 里。有其他更大一些的 **CubeSat Kits** 供应吗?

是的, 还有<sup>2</sup> U、2U 和 3U 的 CubeSat Kits 供应。它们和 10×10×10 cm (1U)  $1\frac{1}{2}$ CubeSat Kit 一样, 只是底盘要相对长一些。

## 环境

## **CubeSat Kit** 的工作温度范围是多少?

所有 CubeSat Kit 内部件的空间操作温度变化范围为-40 到+85℃。

## 在 **CubeSat Kit** 中用什么品种的胶水和**/**或环氧胶?

所有 CubeSat Kit 中的元件都是用机器螺丝钉或者直接焊接地方法永久地牢牢 地固定在 Flight 模块上。使用者也可以用空间级胶粘物固定特定的按钮。

## **CubeSat Kit** 使用什么种类的金属丝?

CubeSat Kit 里唯独的金属丝将 Remove-Before-Flight 和 Launch 开关连接到 Flight 模块或者使用电路上。所有其他内板连接都是用 0.100" spacing headers 的。

# 有效载荷

## 我的 **CubeSat** 有效载荷非常平。我可以把它放到一个 **PC/104** 插件上

吗?

当然。如果你设计适合 PC/104 模块形式元件的有效载荷,你可以在你的 CubeSat 里将它和其他使用模块、PC/104 模块一起堆叠。

#### 我的 **CubeSat** 有效载荷是 **5**×**5**×**5cm** 的。**CubeSat Kit** 可以容纳它

吗?

是的。仅有 Flight MCU 之外,还有其他足够的空间容纳大的有效载荷。你可 以考虑倚着 CubeSat Kit 的侧面安装任何使用模块。

## 我怎样可以将金属丝从一个模块运行到 **CubeSat Kit** 的顶端表面

## (**Flight** 模块安装的地方)?

在 Flight 模块的前边缘和 CubeSat Kit 的内侧有 4.7mm 的狭槽。在 read 边缘和 CubeSat Kit 的内侧有 3mm 的狭槽。从 CubeSat 内部到达那个表面(比如到金 属丝太阳能电池),将你的金属丝环绕这些狭槽。

## 狭槽 **5** 的允许高度仅仅只有 **6mm**。狭槽 **5** 的好处是什么?

狭槽 5 紧靠在 CubeSat Kit 底面的下方。所以,这是一个放置需要对太空曝光 传感器(比如 mini 型照相机镜头)的理想地方。只要在底面上挖一个足够让 照相机镜头通过的洞,并不要超过 CubeSat 的允许外围尺寸。

# 电子学

## **FlightMCU** 用多大功率?

FlightMCU用一个极低功率的微控制器。全速时,所有Flight[模块不能超过](mailto:%E6%89%80%E6%9C%89Flight%E6%A8%A1%E5%9D%97%E4%B8%8D%E8%83%BD%E8%B6%85%E8%BF%8720mA@+3.3V(66mW) [20mA@+3.3V\(66mW\)](mailto:%E6%89%80%E6%9C%89Flight%E6%A8%A1%E5%9D%97%E4%B8%8D%E8%83%BD%E8%B6%85%E8%BF%8720mA@+3.3V(66mW)。若想有效使用MSP430 的电功节省设计和事件驱动 Salvo RTOS,平均电流应该控制在 1mA(3.3mW)以下。

#### 为什么要使用线性调整器来产生 **VCC**?我认为使用开关更有效。

首选低输出(LDO)线性调整器,因为它相对大多数开关来说需要更少的部 分(所以可以增加可靠性和减少重量),而且由于 Flight MCU 的电力消耗太少, 如果用开关则需要节省以上系统的电力。

如果你的 CubeSat 已经产生了一个合适的 VCC, 你需要移开 Flight 模块上的 调整器并且通过 CubeSat 系统总线连接器给它 VCC。

# 在 **CubeSat Kit** 中使用什么类型的电力元件?

首先是小的、安装在表面的组件,比如 0805 和 1206 无源包,和 SOT-23,TSSOP 和 TOFP 芯片包。使用一些技巧和经验, 他们可以被手工可靠焊接。

#### **Remove-Before-Flight** 和 **Launch Switches** 可以有多少电流流过?

每一个都是 10A。在 CubeSat Kit 中使用同样的开关,只不过大小上可以有差 异。

## 为什么要使用 **Flight MCU** 中的独立信号来运行**+5V\_SW** 电力和

#### **MHX** 收发器接口?

首要原因有两个: 1) MHX 接收器需要相当长的时间来启动。当接口不能使 用或者 I/O 针被用作其他目的使用时, -ON +5V 信号允许用 Flight MCU 来维 持 MHX 收发器的运行。2)对于将 Flight MCU 作为主要处理器的 CubeSat Kit 结构而言,+5V\_SW 可以被用作在 Flight MCU 控制下的电能供应信号。

## 当在轨道运行时我可以让 **Flight MCU** 一直处于工作状态吗?

理论上来说,是的。它的电力消耗如此小(特别是在电力节省状态下)以至于 你可以一直让其工作。

#### 我怎样在 **CubeSat Kit** 中处理能源消耗问题?

你最大的能量损耗应该是你的收发器(无线电接收装置),特别是在发射的状 态下。Flight MCU 能够控制 MHX 收发器的能量供应,所以仅仅在 Flight MCU 准备发射数据时消耗能量。

#### **CubeSat Kit** 包含能量供应器吗?

包含一个 5V 外 table-top 能量供应器, 和发展板、飞行模块一起使用。它被用 来为发展板供能,也通过外部供能连接器为装配 CubeSat 供能。 你应该为你的 CubeSat 自行设计内在供能系统。这将包含太阳能电池和/或电 池,也可能需要在各种各样的电压(比如+3.3V 和+5V)输出。CubeSat 供能 经常被裁剪成 CubeSat 的有效载荷和程序。

## 我希望在我的 **CubeSat** 中运行 **Linux**。**CubeSat Kit** 可以兼容吗?

Flight MCU太小了而不能运行Linux。但是,有其他很多种off-the-shelf PC/104 模块(比如<http://www.gumstix.com/>),它们含有可以让Linux运行的软件。所 以,只需要取一个将其安装在你的CubeSat Kit上。

## 我想在一个双向程序结构中同时运行 **PC/104SBC** 和飞行模块的

#### **MCU**。我怎样可以从 **SBC** 中中断飞行 **MCU**?

MSP430 飞行模块从 CubeSat 系统总线中接收-RESET 信号。这个信号可以激 活-RST/NMI 信号。在软件中可以设置 MSP430 飞行 MCU,具有使-RST/NMI 信号成为不可屏蔽中断的。

# **AHCT** 和 **LVC'244** 接口芯片真的需要吗?

是的。如果没有的话, Flight MCU 将会受控于它的输入超电压。接口芯片和 全部的电路拓扑应该被慎重选择,这样,当+5V-based USB-to-serial 转换器和 MHX 收发器处于任何供能或非供能状态时,任何给 Flight MCU 带来的损失将 会被消除。另外,当 Flight MCU 连接到任一个接口时这些接口芯片可以保证 正确的逻辑级别信号,并且它们可以维持零功率消耗。

## 为什么发展板有一个 **RS-232** 连接器?

为了推动你的 CubeSat 发展。比如,你可能决定,最简单的用一个 x86 族处理 器将 Flight MCU 连接到一个 PC/104 或者 PC/104-Plus 模块来运行 Linux 的方 法是通过一系列端口。这是有利的,因为 RS-232 驱动器在 RS-232 电压水平 操控,这将绕过+3.3V 到+5V 收发器的问题。所以,你可以在发展板上放置自 己的 PC/104 模块,并且通过一系列端口连接它的处理器到 Flight MCU。当你 要连接你的设备到 CubeSat 上时,你最后需要在使用模块上设计自己的 RS-232 接口。

RS-232 驱动器不能够合并入飞行模块中,因为那样会不必要地限制设计。 作为选择,你可以为 printf()-style 调试器用 RS-232 端口,并且当你合并你的 设置到 CubeSat 中时可以简单忽略。

# 通信接口(**USB** 和 **MHX** 收发器)

# 我可以怎样使用 **Flight MCU** 的 **A/D** 输入来从我的 **CubeSat** 中取出电

#### 压?它们是和 **USB** 和 **MHX** 收发器接口相连的!

你可以用大多数 Flight MCU 的模拟输入来做电压取样,因为 USB-to-serial 转 换器和 MHX 收发器经常被从 Flight MCU 的总线中独立出来。当你要取样时, 去除接口,配置 I/O 针和模拟针,并且取样。当你想连接到 USB-to-serial 转换 器或 MHX 收发器中的任一个时,设定 I/O 针为数字输入或输出,并且使接口 中的一个生效。使接口生效的 I/O 针必须一直被设定为数字输入或输出。 为了完全运行,必须考虑一些预先的注意事项。你可以从 Flight MCU 总线中 选择性断开一些模拟源(比如用意个模拟开关), 或者用一种容忍通过 I/O 针 所显示的数据信号来运行的方法缓冲模拟源。

# 我可以用 **Flight MCU** 的次级 **UART** 来同穿行设备说话,而不是

#### **USB-to-serial** 转换器和 **MHX** 收发器吗?

是的。当这些板上接口没有可使用的,你可以选择其它的串行设备。你必须确 保当 USB-to-serial 转换器或者 MHX 收发器工作时,你的其他串行设备不能在 UART 的接受数据针上工作(tri-state/hi-Z)。

## **Flight MCU** 可以在同一时间同时和 **USB-to-serial** 转换器和 **MHX** 收

#### 发器连接吗?

不。在同一时间仅可一有一个接口处于开通状态。接口的控制是在 Flight MCU 的控制下的。USB-to-serial 转换器被预想为一个"on the ground"信息链接, MHX 收发器被预想为一个"in-flight"信息链接。所以你自然不需要在同一时 间两个都处于活动状态。

## 为什么数据和控制信号(两个接口的名称)不相匹配?

它们不匹配是因为一个是数据终端设备(DTE)而另一个是数据信息设备 (DCE)。

## 接口支持什么样的 **handshaking**?

USB-to-serial 转换器支持简单的硬件 handshaking (RTS/CTS) 和软件 handshaking (XON/XOFF)。

MHX 收发器支持所有的的硬件 handshaking (RTS/CTS,DSR/DTR,DCD)和软 件 handshaking。

#### 我可以重置接口吗?

是的。每个接口都可以通过 Flight MCU 重置。

#### 一个外部处理器可以和 **USB-to-serial** 转换器连接吗?

不。通过 USB-to-serial 转换器的从外部处理器移走数据的操作需要外部处理 器和 Flight MCU (作为中间媒介)连接。

#### 一个外部处理器可以和 **MHX** 收发器连接吗?

是的, 在 CubeSat 系统总线中直接相连。这需要外部处理器为+5V\_SW 提供+ 5V。所有 MHX 收发器的数据和控制信号(除了 DCO)都是在 CubeSat 系统 总线连接器中可行的。

#### 我可以在太空中运用 **USB** 端口吗?

如果你的 USB 缆索足够长……

## 我可以通过 **USB** 连接多少 **CubeSat Kits** 到 **PC** 上?

通过 USB 连接 CubeSat Kits 到 PC 上的数目仅受你 PC 上 USB 端口的数目限 定。

## **USB** 芯片用功和 **Flight MCU** 差不多!难道这不是在浪费吗?

USB 被设计成:仅仅当其被连到外部主机(比如膝上型电脑 PC)上时才会耗 能,其他情况下 USB 接口都不会耗能。

# 为什么在 **Flight MCU** 或者 **CubeSat** 系统总线连接器上不能运行任何

#### **MHX** 收发器的状态指示器?

所有 MHX 收发器的状态信息都可以通过从它自带的寄存器上读取而获得。所 以这些信息没有必要。它们被作为可视目标连接到发展板上的 LEDs 上。

## 我想用自己的无线电接受装置。我怎样可以将其插入到 **CubeSat Kit**

中?

最简单的方法可能是像 MHX 收发器那样打包你的无线电接受装置,这样就可 以插进 MHX 收发器的插座中。之后你就可以选择是通过 Flight MCU 开控制 无线电接受装置,还是通过 CubeSat 系统总线。注意 MHX 收发器的插座是从 +5V\_SW 中取+5V 电压的。

## 我可以用 **USB-to-serial** 转换器的串行存储器芯片而不是 **USB** 设置

吗?

不,作为普通用途使用这是不允许的。

### 我不可以不考虑 **CubeSat Kit** 方面而和 **MHX** 收发器的 **cable sticking**

#### 相连吗?

实际上不。和 CubeSat 相比 MHX 收发器真的很大, 我们觉得这是最好的安装 场所。考虑到项目在 CubeSat 方面的突出, 缆索依然在元件之中。你要是想要 缆索和收发器相连,我们建议你用一些机械方法。事实上它在太空中曝光不需 要担心。

# **PC/104**

# **PC/104** 是怎样和 **CubeSat Kit** 兼容的?

PC/104 板不超过 90x96mm 主板范围,可以插入 CubeSat 中。供能(+5V)和地 接到飞行模块中的功能由 J1 和 J2 连接器提供。

## 为什么只有少部分 **PC104** 总线针可以在飞行模块上执行?

因为 PC/104 总线是为为处理器而不是为控制器(比如 Flight MCU)设计的, 不容易和微控制器相连接。所以,仅仅只有飞行模块中的+5V power 和 GND 可以和 PC/104 总线相连。

## 什么时候飞行模式需要 **PC/104** 连接器?

在飞行模式中 2x4 PC/104 连接器仅在如下条件下需要:通过 Slot 4 在 Slot 1 中有 PC/104 模块, 或者 Slot2 中有 PC/104 模块; 你没有在使用"bridge"模 块中连接 CubeSat 系统总线上的+5V 和 GND 信号到 PC/104 连接器上。

## 我可以在 **CubeSat Kit** 中使用多少 **PC/104** 卡?

你可以在 10x10x10cmCubeSat Kit 中总共安装 4 个 PC/104 卡。它们都直接安 装在飞行模块上方。

#### 我可以用 **PC/104** 原型卡来创建用户模式吗?

是的。可以用Diamond Systems (<http://www.diamondsystems.com/>) Proto-104 原 型卡。CubeSat系统总线连接器可以被焊接到它的上面使其和飞行模块相配。

#### 在 **CubeSat Kit** 上我可以用 **off-the-shelf PC/104** 模块吗?

是的。任何 PC/104 模块都可以使用。如果它是一个+5V-only 模块,可以将其 插入模块插座中。如果它需要其他电压,你也需要提供它们。

#### 在 **CubeSat Kit** 上我可以用 **PC/104-Plus** 模块吗?

是的。任何 PC/104-Plus 模块都可以使用。对于 8 位或 16 位 PC/104 卡, 飞行 模块仅仅需要+5V 和 GND。如果你的 PC/104-Plus 模块需要其他电压,你也需 要提供它们。

## 我想用一个 **PC/104 SBC** 在我的 **CubeSat** 中运行 **Linux**,并且我不确

#### 定我想要**/**需要飞行模块。我可以移走它来降低重量吗?

飞行模块有好几种功能,并且是 Flight MCU 的家。Remove-Before 飞行开关 和 MHX 收发器被安装在它的上面。另外,没有足够的空间来在 Slot 0 中安装 PC/104 型模块。所以你应该维持飞行模块,考虑在功能性之外给它分配另一 个你计划在你的 Linux SBC 上增加的角色(也许是一个系统监督器或者备份处 理器)。

### 为什么我不在 **Slot 1** 中同 **PC/104** 模块一起运用 **MHX** 收发器?

没有足够的空间。PC/104 规格卡需要在任何 PC/104 卡之下的近似 5mm 的空 隙。PC/104 卡也经常在 PCB 下侧有元件。在飞行模块上有了 MHX 收发器后, 看起来在 Slot 1 模块的下侧没有空间再来容纳元件。

为了和 PC/104 卡运用 MHX 收发器, 你可以为 Slot 1 设计自己的使用模块, 并且将你的 PC/104 模块设置在 Slot 2 或者更高处。或者,你可以设计自己的 收发器添加到飞行模块中——这将需要比 MHX 收发器更低的轮廓。

# 软件

# **CubeSat Kit** 需要什么样的设计背景?

在 C 中你应该有合理设计的微处理器。除了简单的前景/背景电路之外,一些 设计范例的经验是有帮助的。

#### **CubeSat Kit** 包含什么类型的软件?

Flight MCU 同基础"纲要"应用软件一起在预设计中执行,这将使你可以开 始。它是基于 Salvo RTOS 的,它使用户更容易掌控 Flight MCU 要求使用的多 种多样的操作。它包括所有的应用软件源代码(C 中)。

### 基于 **RTOS** 的软件通道有什么优点?

基于RTOS的设计是一种针对于深入设计的优势设计范例。Internet上在此方面 有丰富的信息。因为Pumpkin (<http://www.pumpkininc.com/>) 的Salvo RTOS 是一个时间驱动RTOS,你可以在增大FlightMCU的功能的同时减小功耗。

#### 我怎样连接 **USB** 端口?

你需要 CubeSat Kit USB 驱动器来连接你的 PC 到 CubeSat Kit 的 USB 端口上。 你可以用 USB 端口做简单终端连接到 Flight MCU 上, 或者你可以在 Flight MCU 和/或主机方书写你自己的软件来做类似串行脚本之类的操作。

# 讨论论坛

一系列 CubeSat 使用论坛应该在 Pumpkin 网站上建立,围绕着 CubeSat kit 来 展开讨论。宣告、注意事项、与相关文件的链接等等都需要在论坛上张贴。 在 Pumpkin 的网页上选择论坛链接就可以进入这个论坛。新的用户必须先注 册,这样才能发新的主题或者回复他人的。

注意: 我们希望所有有关 CubeSat kit 的讨论都在这个论坛上进行,而不是通 过个人邮件的方式。